## **TORIS – Direktor – neue Funktionen**

Neu im Startboard – die Anzahl der zu markierenden Teilnehmer, welche z.B. in einer Abreitehalle in der Warteschlange sein können. Deren Startnummer sind dann gelb hinterlegt.

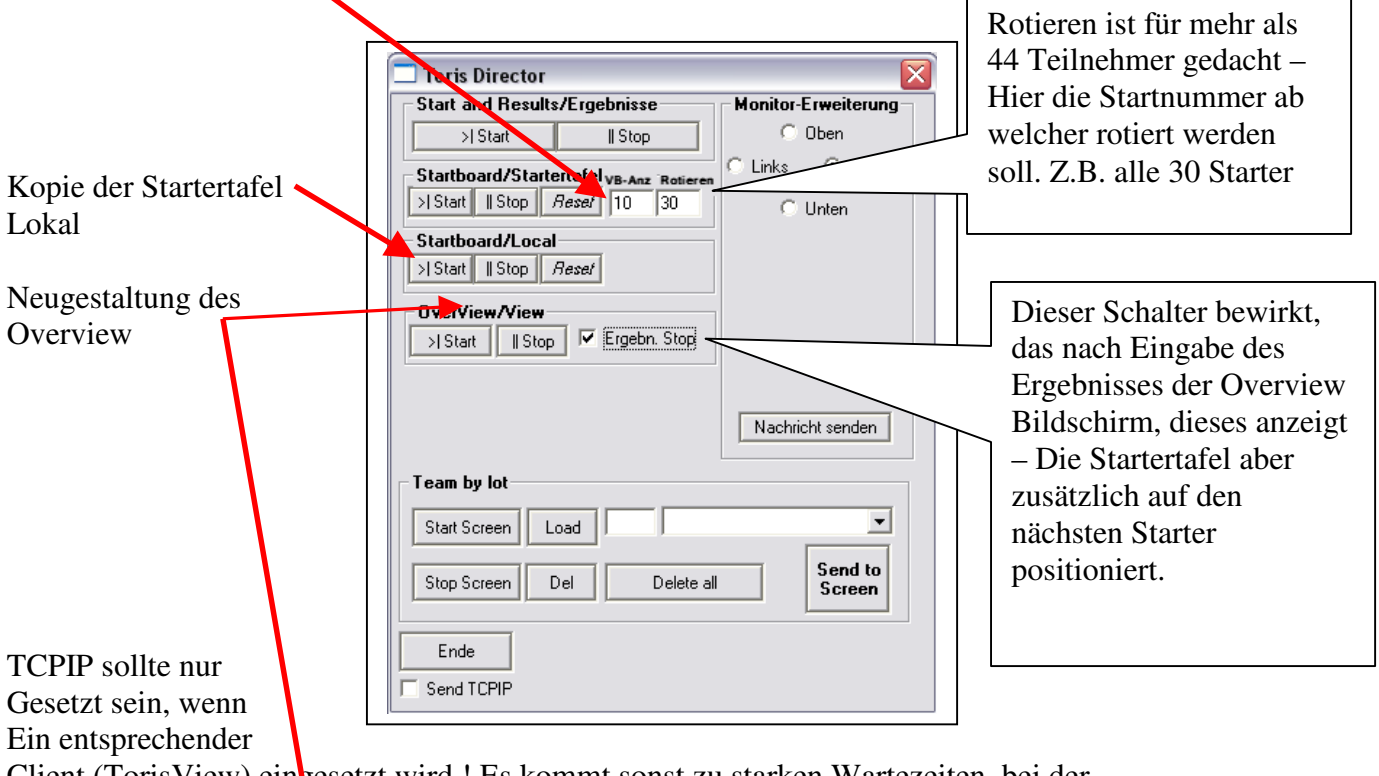

Client (TorisView) eingesetzt wird ! Es kommt sonst zu starken Wartezeiten, bei der Ergebniseingabe

Die Steuerung erfolgt über den SendStarter-Button in Toris um den aktuellen Starter zu setzen und danach über die Ergebniseingabe.

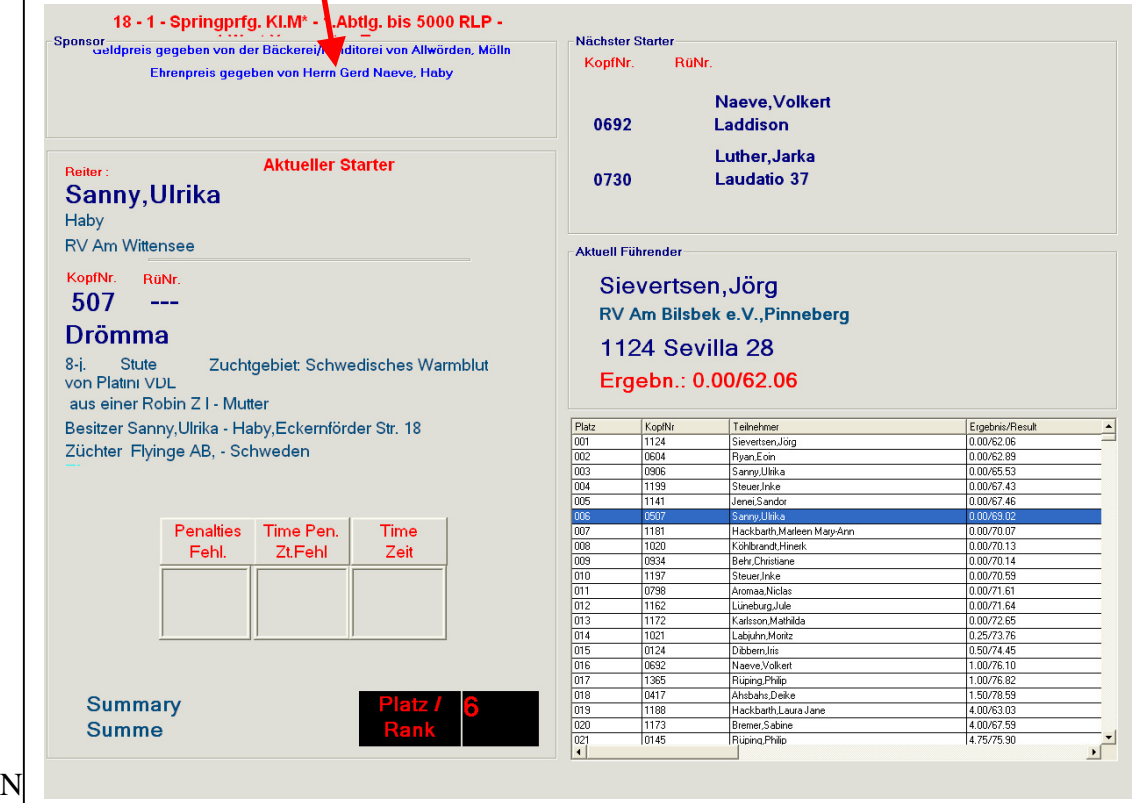

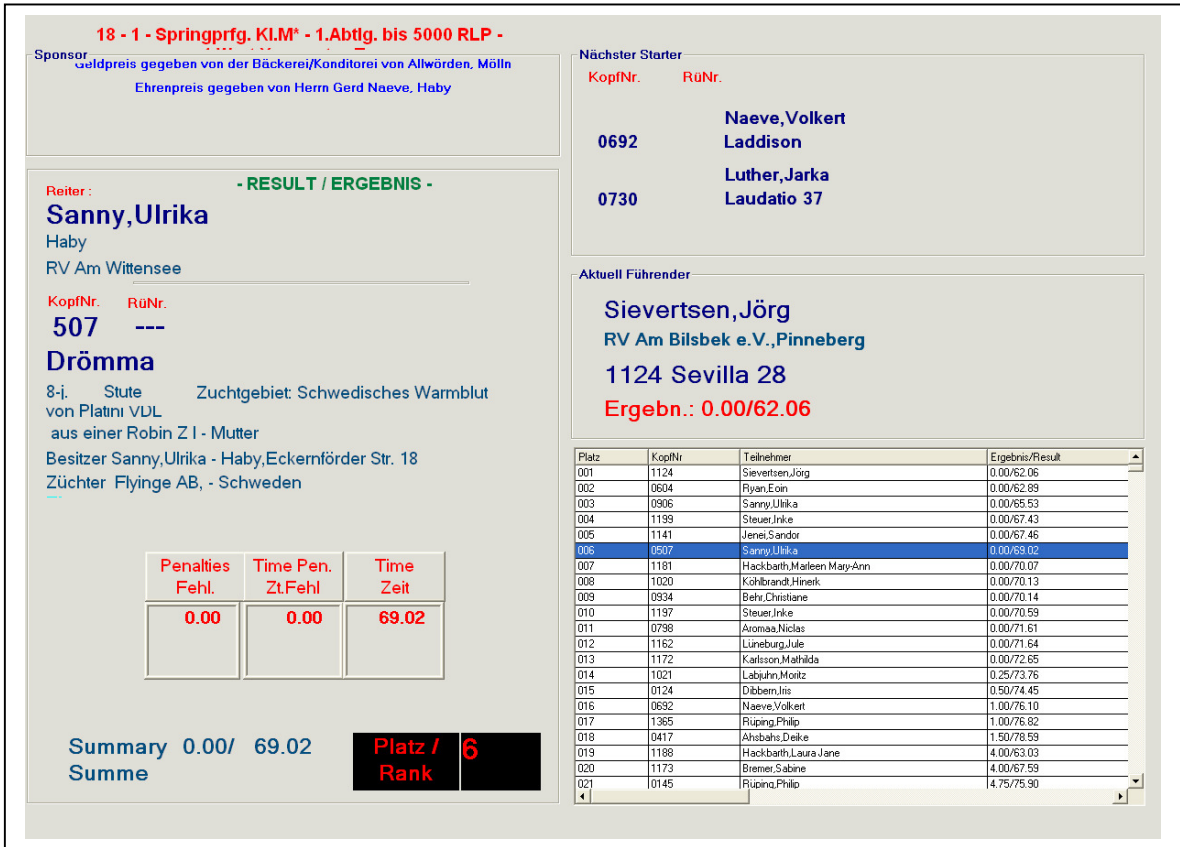

Ein weiterer Infobildschirm – welcher noch überarbeitet wird.

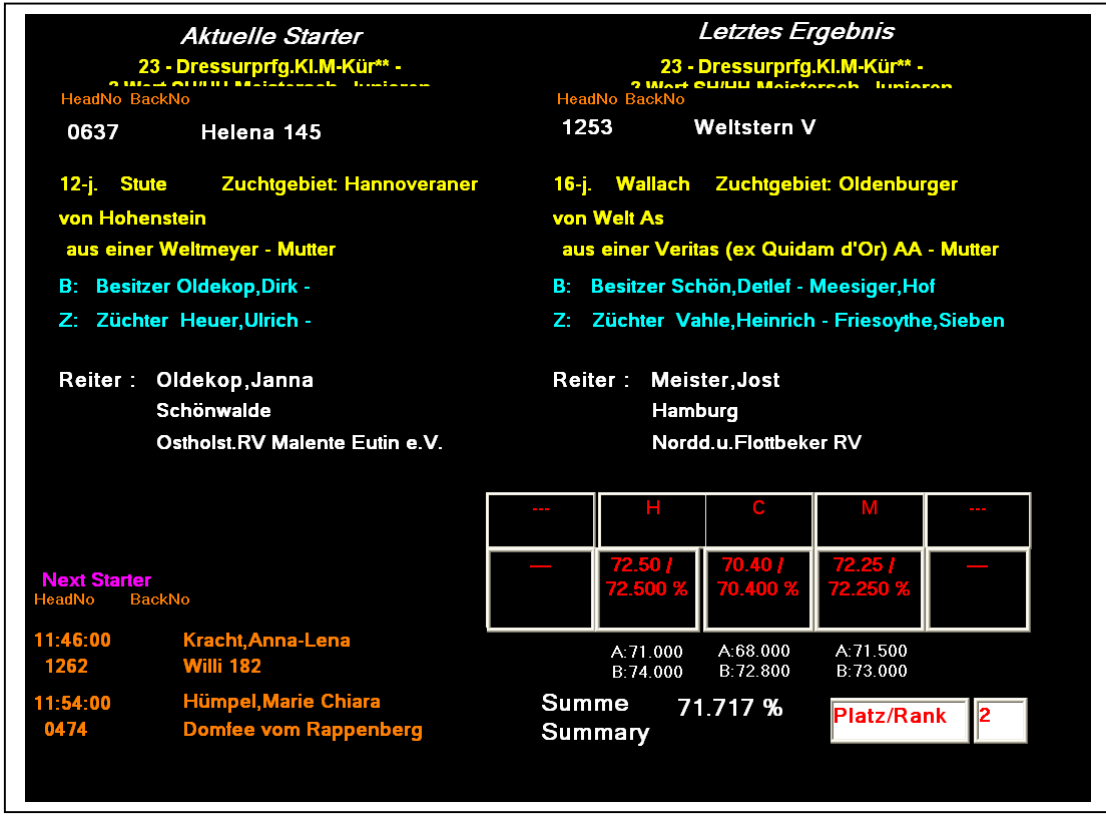

Startertafel – wird über Toris SendStarter initialisiert. Der aktuelle Starter ist dann rot hinterlegt.

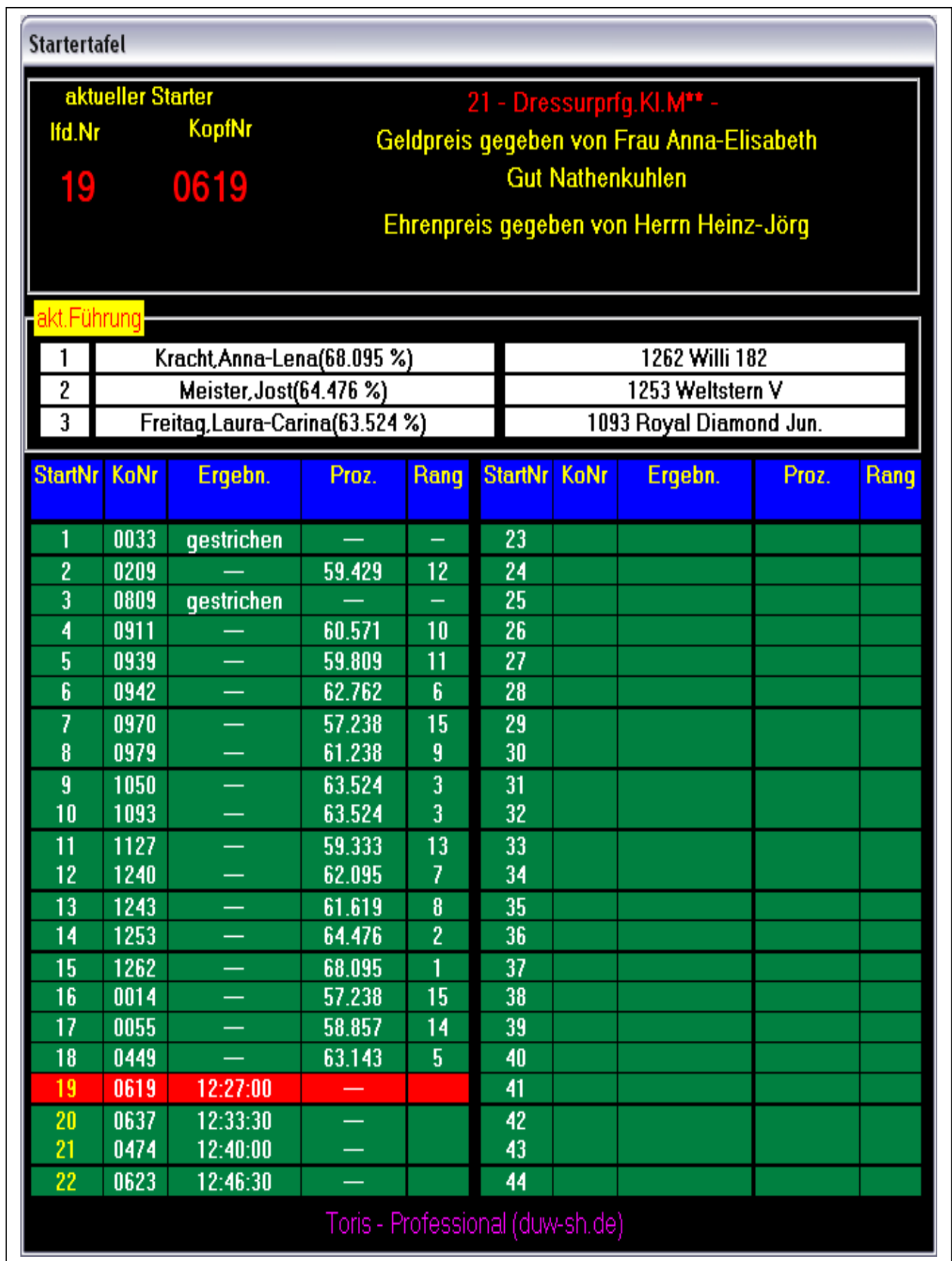

Es können Spring/Dressur/ und Vielseitigkeitsprüfungen (z.Zt. nur Dressur) angezeigt werden.